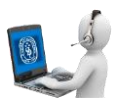

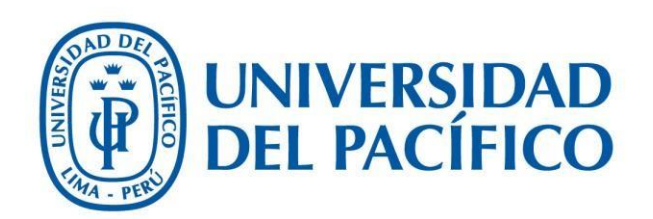

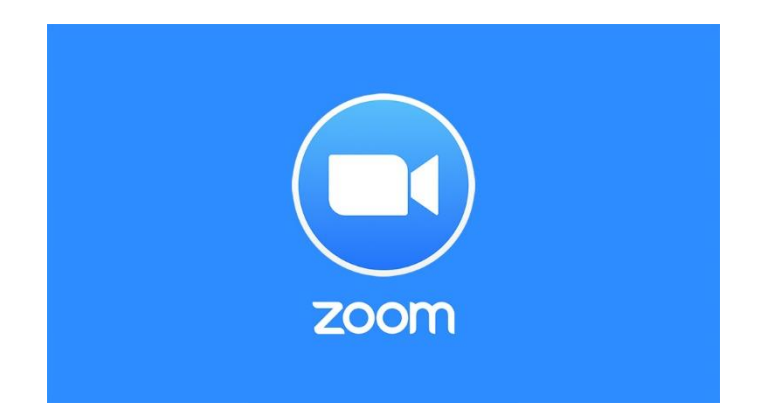

## Ingresar sesión en Zoom mediante llamada

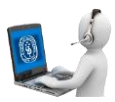

1. Solicitar la informacion de la reunion, como se ve en el ejemplo:

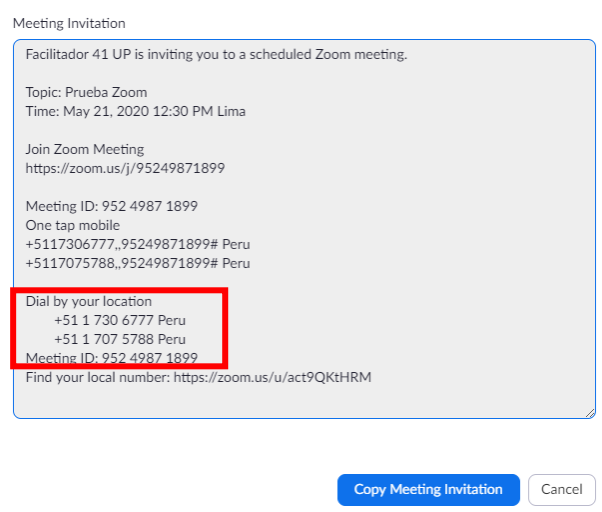

En la sección de Discar por su locación aparecerán los números que se llamarán. Se le pedirá que marque el ID de la reunión como se ve en la pantalla.

2.- llamar al número y seguir las indicaciones

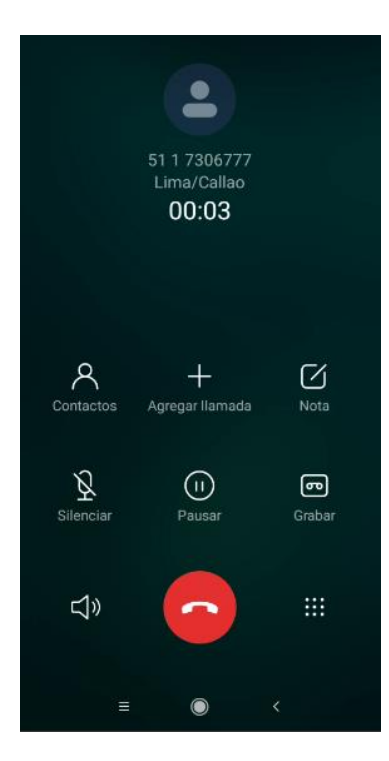

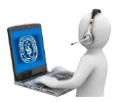

Se le pedirá marcar el ID de la reunión, que se encuentra en la información de la reunión solicitada.

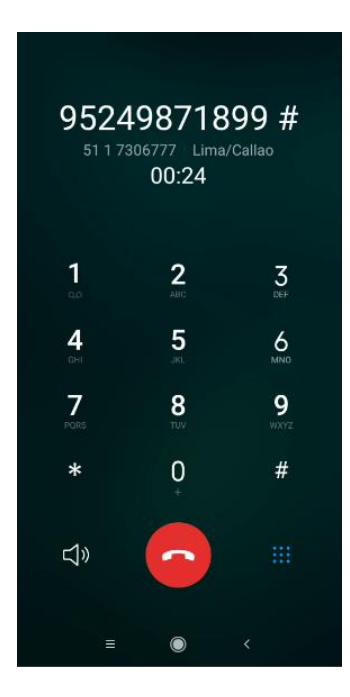

Seguir las indicaciones del operador para ingresar. Si no tiene ID de invitado entonces solo marcar #

3.- Si siguió los pasos correctamente, aparecerá como invitado con su número de teléfono en la reunión.

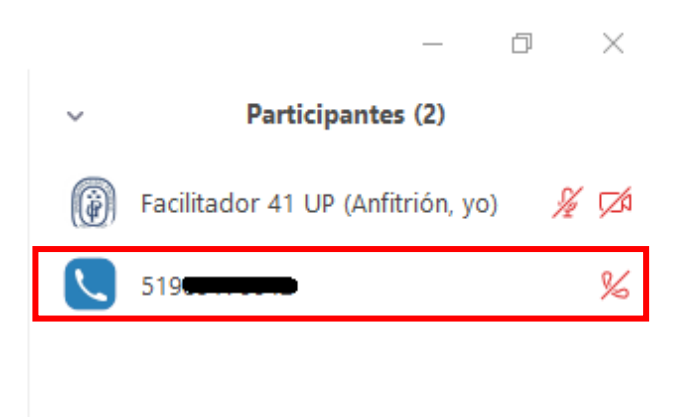

En caso de ingresar por este modo solo puede hablar y escuchar la reunión.